If you have a USB music keyboard or controller, you can easily connect to your Mac and configure it for use. GarageBand will recognize the keyboard as an external MIDI device

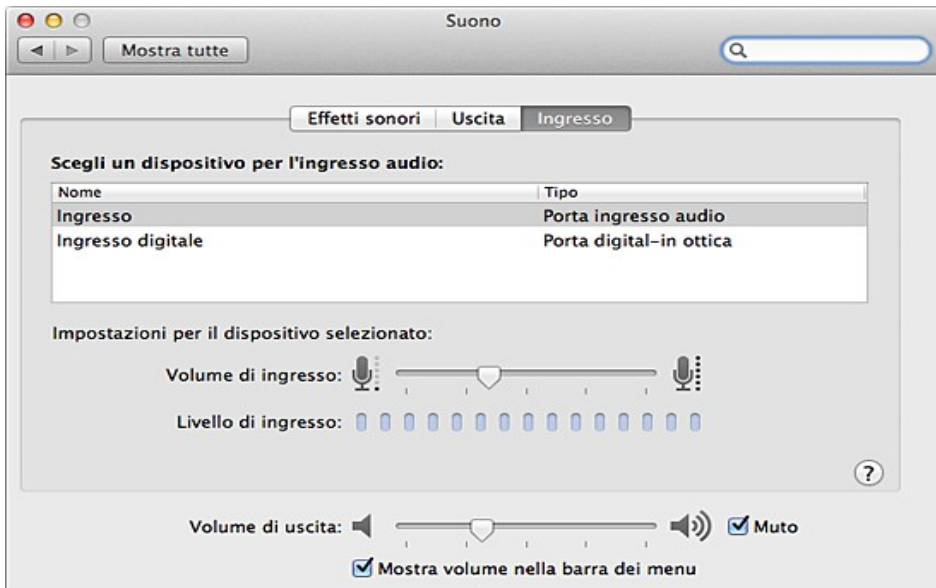

The MIDI connection is used to play and record sounds in GarageBand with the external keyboard.

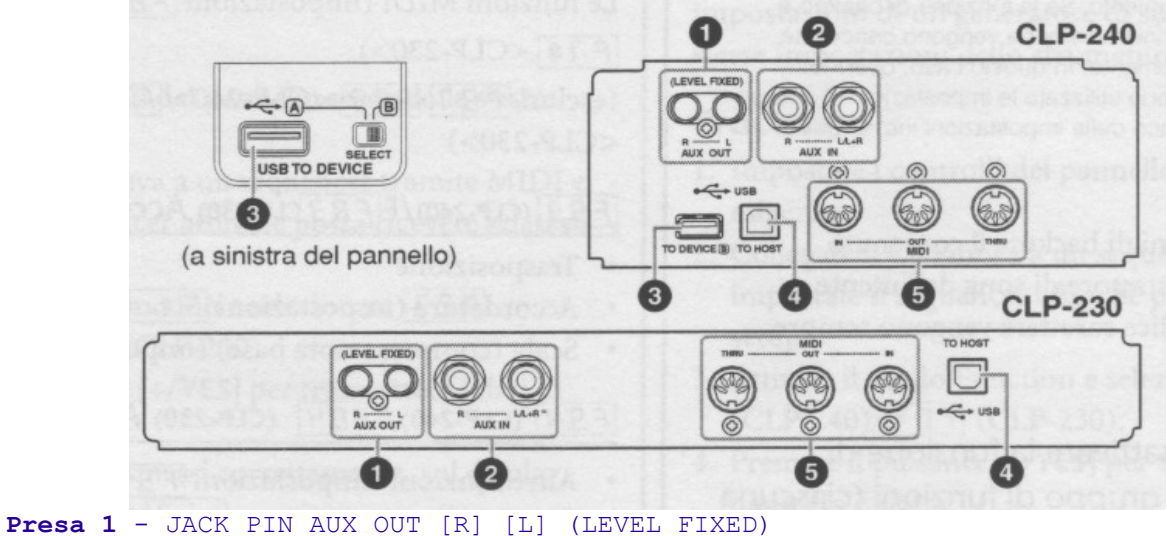

**Presa 2** - JACK AUX IN [R] [L/L+R] **Presa 4** - TERMINALE USB [TO HOST] **Presa 5** - TERMINALE MIDI [IN] [OUT] [THRU]

Do you have the Midi in, as well as Midi out connected in the back of your piano? Did you install the USB-MIDI driver and Musicsoft Downloader software (refer to the included "Accessory CD-ROM Installation Guide" included with your piano).

Create a new playback configuration in Play > Playback Devices, and activate the MIDI output that corresponds to your MIDI interface

suite per ufficio gratuita rilasciata con una licenza libera e Open Source [http://it.libreoffice.org/](http://it.openoffice.org/)